**Actividad 3:** Intenta crear un procedimiento pueblo que "construya" 5 casas equidistantes.

> **para Casa cimiento tejado fin para cimiento repite 4 [av 100 gd 90] fin para pueblo ponpos [-400 0] repite 5 [casa puntero] fin para puntero sl gd 30 av 100 gi 90 av 5 gi 90 bl fin para Tejado sl av 100 bl ponrumbo 30 av 100 ponrumbo 150 av 100 fin**

**Actividad 4:** Crea un procedimiento que dibuje un cuadrado con un círculo en su interior. El procedimiento debe funcionar en cualquier punto de la pantalla.

```
para Cuadracirculo :x :y :z 
bp 
sl 
ponpos (lista :x :y) 
bl 
repite 4 [av :z gd 90] 
sl 
haz "\alphax :x + :z/2
haz "oy :y + :z/2 
ponpos (lista :ox :oy) 
bl 
circulo :z/2 
fin
```
**Actividad complementaria:** Dibuja los anillos olímpicos.

**para arosolimpicos** 

```
 repite 2[ 
         circulo 50 
         ponrumbo 150 
         sl 
         avanza 80 
         bl 
         circulo 50 
         sl 
         ponrumbo 30 
         avanza 80 
         bl 
         circulo 50]
```
**fin** 

**ACTIVIDAD 6:** Dibuja el organigrama de un programa que resuelva ecuaciones de segundo grado con soluciones dentro de los números reales.

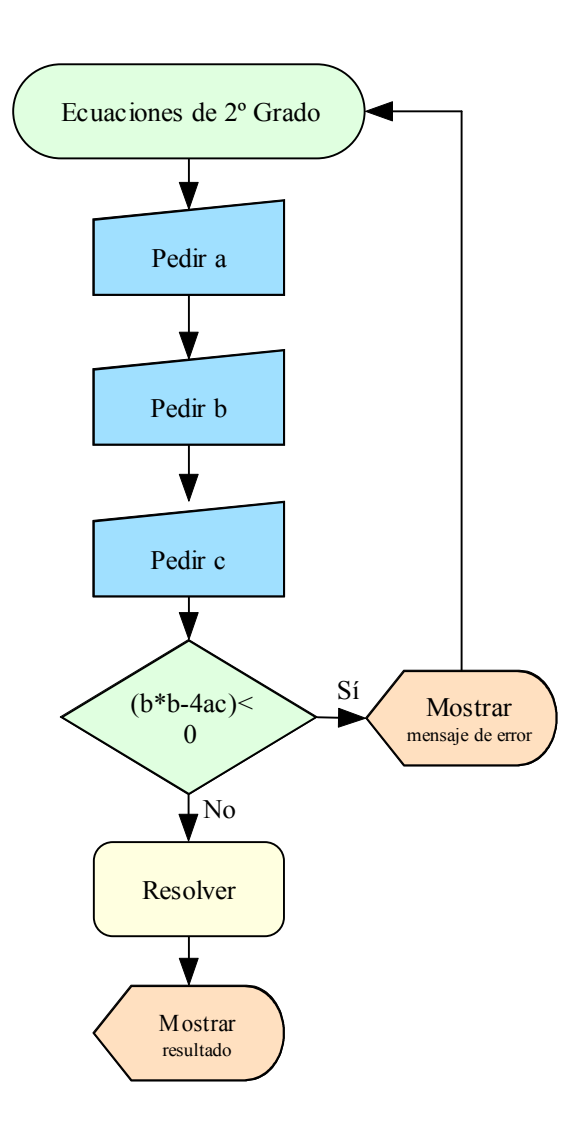

- **Actividad 7:** Escribe el pseudo-código de un programa que resuelva ecuaciones de segundo grado con soluciones dentro de los números reales.
	- **Pedir** a **Pedir** b **Pedir** c

**Si** discriminante < 0 entonces **Mostrar** ERROR **Ir a** inicio

- **En otro caso** 
	- Calcular a Calcular b Calcular c
	- **Mostrar** a **Mostrar** b **Mostrar** c

## **Actividad complementaria: Resolución de ecuaciones cuadráticas.**

```
para ecuacion 
Haz "a primero preguntabox [Coeficiente "a"] [Introduce el 
valor del coeficiente de x2] 
Haz "b primero preguntabox [Coeficiente "b"] [Introduce el 
valor del coeficiente de x] 
Haz "c primero preguntabox [Coeficiente "c"] [Introduce el 
valor del término independiente] 
Haz "m :b * :b - (4 * :a * :c)si :m<0 [mensaje [ERROR] [Resultado fuera de los números 
reales]] 
si :m<0 [ecuacion] 
Haz "n raizcuadrada :m 
Haz "x1 (cambiasigno :b + :n)/2 * :a
Haz "x2 (cambiasigno :b - :n)/2 * :a
sl 
gd 90 
ponpos [-480 0] 
bl 
rotula [Los valores de x que hacen la cuadrática 0 son:] 
ponpos [-480 -30] 
bl 
rotula :x1 
sl 
ponpos [-480 -50] 
bl 
rotula [y] 
sl 
ponpos [-480 -80] 
bl 
rotula :x2 
ot 
fin
```
- **Actividad 8:** Indica a que tipo de datos de los vistos anteriormente pertenecería los siguientes.
	- DNI: Numérico
		-
	- **Estado de un interruptor** Booleano
	- **Numérico** Numérico
	- **NIF:** NIF: Carácter **Provincia de residencia** Carácter **Numérico** Numérico
	- **Nota de un examen** en la proponecia Numérico
	- **Nota de la evaluación** Carácter
	- **Repetir curso** Booleano
- 

**Actividad 9:** Crea un procedimiento para dibujar un rectángulo. Define dos variables llamadas lado1, lado2,. Dales inicialmente el valor que quieras y empléalas para que la tortuga avance creando cada uno de los lados.

## para rectangulo

 haz "l1 100 haz "l2 200 repite 2 [ av :l1 gd 90 av :l2 gd 90]

## fin

**Actividad 10:** Modifica el anterior procedimiento "rectángulo" de forma que podamos especificar el tamaño de los lados.

para rectangulo : l1 :l2

 repite 2 [ av :l1 gd 90 av :l2 gd 90]

fin

**Actividad 11:** Vamos a practicar algunos operadores de MSWLogo. Crea una variable llamada a1 y asígnale el valor 100. Crea una variable llamada a2 y asígnale el valor 200.Intenta hacer las siguientes operaciones:

Muestra el resultado de a1\*a2

haz "a1 100 haz "a2 200 rotula :a1\*:a2

Muestra el resultado de a2/a1

rotula :a2/:a1

**Haz que almacene en una variable llamara total la** suma de a1+a2.

> haz "total  $:a1+:a2$ rotula :total

**Actividad 12:** Escribe un procedimiento llamado "cruzar" que dé a un peatón la orden de cruzar o no en función del estado de una variable que representen el estado de la luz verde.

```
para cruzar :lv 
      sisino (:lv=0) [escribe [no cruces]] [escribe 
      [cruza]]
```
fin

**Actividad 13:** Escribe un procedimiento que en función de dos variables iniciales cuente desde una hasta otra con incrementos de dos en dos. La segunda variable ha de ser mayor que la primera. En caso contrario el programa dará un mensaje de error.

para contando :a :b

 si :a>:b [ escribe [La segunda variable ha de ser mayor que la primera] Alto]

haz.mientras [haz "a :a+2 escribe :a][:a<:b] fin

**Actividad 14:** Modifica la actividad 13 para que las dos variables sean introducidas por el usuario mediante ventanas de Windows. Añade mensajes explicativos al programa.

> para Contar Mensaje [Contar] [A continuación se te preguntará el valor de comienzo y finalización del conteo. ¿Continuamos?] haz "a primero preguntabox [Inicio] [Introduce el valor inicial] haz "b primero preguntabox [Final] [Introduce el valor final] si :a>:b [mensaje [Error] [La segunda variable ha de ser mayor que la primera]] si :a>:b [contar] haz.mientras [haz "a :a+2 escribe :a] [:a<:b] fin

**Actividad 15:** Crea un programa que nos permita calcular la energía consumida por un electrodoméstico en función de su potencia y las horas de funcionamiento. Debe mostrar el resultado tanto en KWh como en julios. Emplea ventanas para entrar los datos y añade comentarios explicativos. (E=P·t)

para consumo

bp

Mensaje [Sumar] [Este programa calcula el consumo de un electrodoméstico]

haz "p primero preguntabox [Potencia] [Introduce la potencia del aparato en W]

haz "t primero preguntabox [Tiempo] [Introduce el tiempo de funcionamiento]

haz "rw :p\*:t

 Mensaje [Resultado en KWh] :rw/1000 Mensaje [Resultado en julios] :rw\*3600 **Actividad 16:** Crea un juego para adivinar un número del 1 al 10. Una vez que se acierte el número nos mostrará los intentos y los fallos.

Creamos dos procedimientos:

**SUERTE** 

para suerte

bp

Mensaje [RAPEL] [Debes adivinar en que número estoy pensando]

haz "n primero preguntabox [Adivina] [Introduce un número del 1 al 10]

Si :n>10 [Mensaje [RAPEL] [iDije del 1 al 10!] suerte]

haz "a azar 10

haz "fallos 0

comparacion

fin

## **COMPARACION**

para comparacion

sisino :a=:n [Mensaje [ACIERTO] [¡Qué suerte tienes!] Mensaje [Intentos] :fallos alto] [Mensaje [FALLO] [¡Inténtalo otra vez!] haz "n primero preguntabox [Adivina] [Introduce un número del 1 al 10] haz "fallos :fallos+1 comparacion]

fin